# **Install smartmontools on Citrix XenServer**

Every professionally used server should have its disk drives monitored. It is a bit surprising that smartmontools are not installed by default on Citrix XenServer, but fortunately this is easy to fix.

#### **Disk drives will eventually fail! Do use smartmontools!**

I am running smartmontools for a few years now, and I have already received **several** warning emails about failing disk drives. Often, if you know that a disk drive is about to fail, you still have time to gracefully shut down virtual machines, run backups etc.

Installing and configuring smartmontools on Citrix XenServer (or any other Linux system) is trivial and absolutely worth the time.

#### General installation

To install smartmontools on a general Linux system (not XenServer), run

yum install smartmontools

or

```
apt-get install smartmontools
```
### Installation on Citrix XenServer

Citrix XenServer 5.5, 5.6 and 6.0 are based on CentOS 5.4, but the smartmontools package is not available in the default Citrix repository, so it can't be installed with yum install smartmontools (as it would be possible with any other CentOS distribution).

It is probably safest to use the same versions that were in the original CentOS 5.4 distribution. Since that release is no longer the latest, we have to go to an archive server to find the packages. The packages listed below are actually used in other CentOS releases too, so these are probably the latest versions anyway.

```
wget http://vault.centos.org/5.4/os/i386/CentOS/mailx-8.1.1-44.2.2.i386.rpm
wget http://vault.centos.org/5.4/os/i386/CentOS/smartmontools-5.38-2.el5.i386.rpm
rpm -hiv smartmontools-5.38-2.el5.i386.rpm mailx-8.1.1-44.2.2.i386.rpm
warning: smartmontools-5.38-2.el5.i386.rpm: Header V3 DSA signature: NOKEY, key ID e8562897
Preparing... ########################################### [100%]
   1:mailx ########################################### [ 50%]
   2:smartmontools ########################################### [100%]
```
#### Checking the disk status

We can now retrieve the disk status using smartctl -d ata -a /dev/sda. The most important fields are : SMART overall-health selfassessment test result - that should always have a value of PASSED. Other important fields are:

- Reallocated\_Sector\_Ct, which counts the number of bad blocks that have been reallocated. It should be a low number. If this value increases, it is an alarm signal. Make a backup and replace the disk drive.
- Current\_Pending\_Sector, which is the number of blocks with read errors that are not yet reallocated.
- Offline\_Uncorrectable .

Also check out the columns VALUE WORST THRESH. For each attribute, the current value of the field should never be lower than the threshold defined by the manufacturer.

```
smartctl -d ata -a /dev/sda
smartctl version 5.38 [i686-redhat-linux-gnu] Copyright (C) 2002-8 Bruce Allen
Home page is http://smartmontools.sourceforge.net/
=== START OF INFORMATION SECTION ===
Device Model: ST31500341AS
Serial Number: 9VS1Y9GE
Firmware Version: CC1H
User Capacity: 1,500,301,910,016 bytes
Device is: Not in smartctl database [for details use: -P showall]
```
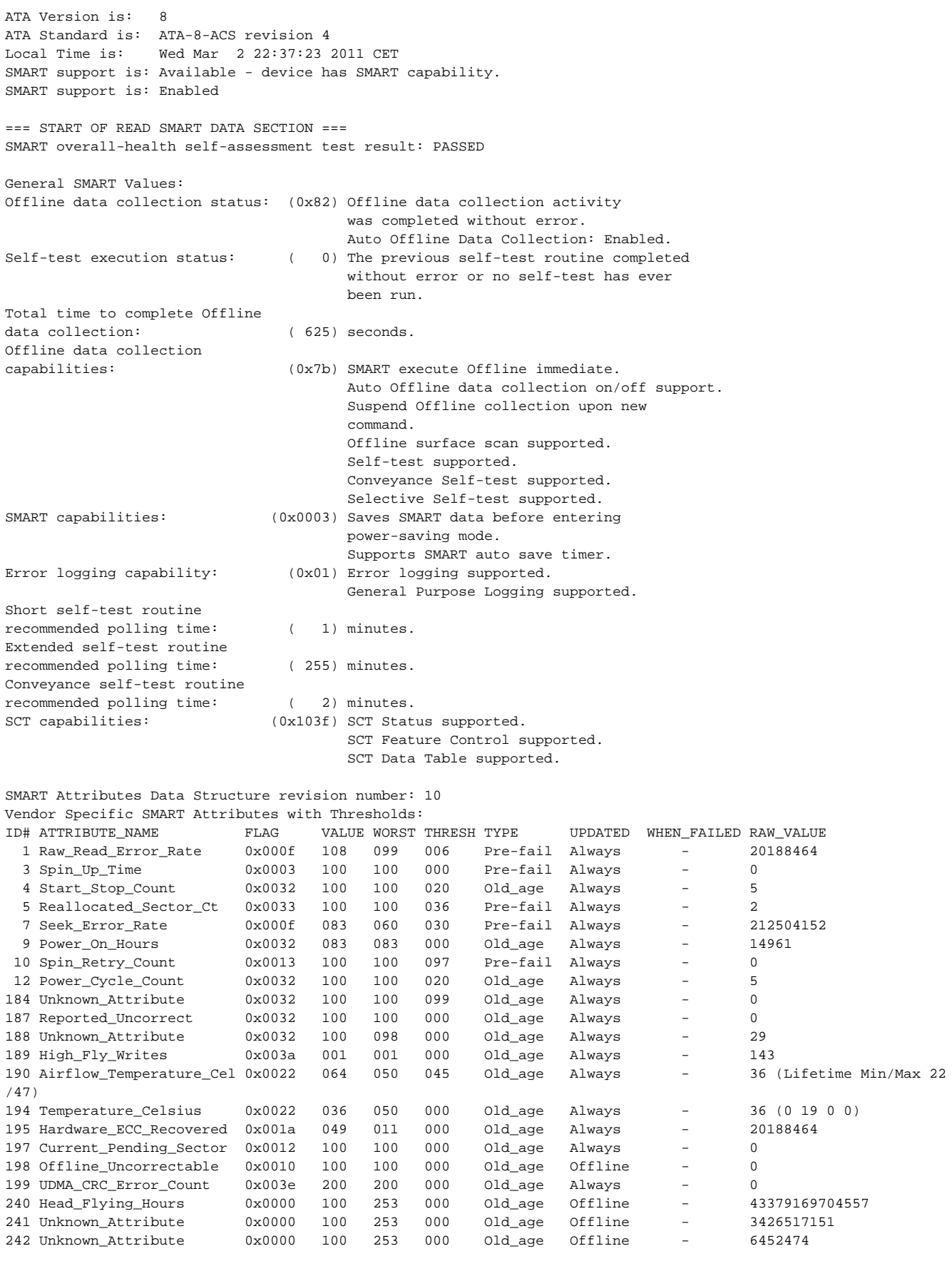

```
SMART Error Log Version: 1
No Errors Logged
```

```
SMART Self-test log structure revision number 1
Num Test_Description Status Remaining LifeTime(hours) LBA_of_first_error
# 1 Short offline Completed without error 00% 14961
SMART Selective self-test log data structure revision number 1
SPAN MIN LBA MAX_LBA CURRENT_TEST_STATUS
   1 0 0 Not testing
    2 0 0 Not_testing
    3 0 0 Not_testing
   4 0 0 Not testing
    5 0 0 Not_testing
Selective self-test flags (0x0):
  After scanning selected spans, do NOT read-scan remainder of disk.
If Selective self-test is pending on power-up, resume after 0 minute delay.
```
## Running tests manually

To test a drive, issue either a short (smartctl -d ata -t short /dev/sda) or a long (smartctl -d ata -t long /dev/sda) internal self test. These tests are not destructive and can be executed during normal usage. A short test will complete in a couple of minutes, while a long test can run for hours.

```
smartctl -d ata -t long /dev/sda
smartctl version 5.38 [i686-redhat-linux-gnu] Copyright (C) 2002-8 Bruce Allen
Home page is http://smartmontools.sourceforge.net/
=== START OF OFFLINE IMMEDIATE AND SELF-TEST SECTION ===
Sending command: "Execute SMART Extended self-test routine immediately in off-line mode".
Drive command "Execute SMART Extended self-test routine immediately in off-line mode" successful.
Testing has begun.
Please wait 255 minutes for test to complete.
Test will complete after Fri Mar 4 12:45:52 2011
Use smartctl -X to abort test.
```
Check the disk status with smartctl -d ata -a /dev/sda after the self-test completes.

#### Automatic monitoring of disk drives

The smartd daemon handles automatic testing for all drives, logs any status changes in /var/log/syslog or /var/log/messages and sends a status email in case of a problem (if mail es enabled, see below). It is configured in the file /etc/smartd.conf.

The following lines will run a short test every day between 02:00 and 03:00, and a long test on every Saturday between 03:00 and 04:00. If there is a problem, send an email to the configured address. The -M test option will send a test email whenever the smartd daemon is started.

The DEVICESCAN line would normally cause default test runs for all disks that smartd finds, but does not work on my system for some reason. So it is commented out and the tests will only run for explicitly listed devices.

```
/dev/sda -d ata -a -s (S/../.././02|L/../../6/03) -t -m arne@schirmacher.de
/dev/sdb -d ata -a -s (S/../.././02|L/../../6/03) -t -m arne@schirmacher.de
#DEVICESCAN -H -m root
```
After any change to the /etc/smartd.conf file the smartd daemon should be restarted: /etc/init.d/smartd restart

#### Enabling email on Citrix XenServer

Citrix XenServer is not configured to run a mail server. Therefore without further configuration smartd might attempt to send out warning emails in case anything fails, but no mails will actually receive their destination.

It is fortunately not necessary to install a full-blown email package. XenServer comes with ssmtp preinstalled, which simply forwards emails to a real mail server.

To enable mail sending on Citrix XenServer, set up /etc/ssmtp/ssmtp.conf. You need to provide a real mail server and the local domain name.

```
#
# /etc/ssmtp.conf -- a config file for sSMTP sendmail.
#
root=postmaster
mailhub=mail.pixsoftware.de
rewriteDomain=pixsoftware.de
hostname=server32.pixsoftware.de
```
After setting up /etc/ssmtp/ssmtp.conf, send a test email from the console to make sure that the email gets through:

```
echo "this is a test mail" | mailx -s "Test mail" arne@schirmacher.de
```
If you are using the -M test option to a /etc/smartd.conf device definition, you can also restart the smartd daemon to have it send out test emails.

#### See also

[Monitoring Hard Disks with SMART](http://www.linuxjournal.com/magazine/monitoring-hard-disks-smart?page=0,0) [smartmontools Website](http://sourceforge.net/apps/trac/smartmontools/wiki) [Festplatten mit SMART überwachen](https://www.schirmacher.de/pages/viewpage.action?pageId=329669)